# **Vues**

Cette page n'est plus actualisée. À partir de BlueMind 4.8, veuillez consulter la **[nouvelle documentation BlueMind](https://doc.bluemind.net/)** Λ

#### <span id="page-0-0"></span>Présentation **Sur cette page :** BlueMind permet d'enregistrer plusieurs vues, afin de personnaliser les groupes d'agendas affichés. • [Présentation](#page-0-0) [Accès](#page-0-1) **OB** [Créer une vue](#page-0-2) [Modifier une vue](#page-1-0) [Supprimer une vue](#page-2-0) [Vue par défaut](#page-2-1) **En rapport :** Pour des informations plus détaillées sur l'affichage des calendriers, vous pouvez consulter la ☑ page [Le partage d'agenda - §3 Affichage multi-agendas](https://forge.bluemind.net/confluence/display/BM4/Le+partage+d%27agenda)

# <span id="page-0-1"></span>Accès

Pour enregistrer, supprimer ou revenir à la vue par défaut, cliquer sur la flèche "Mes vues" dans la barre latérale et choisir la vue souhaitée :

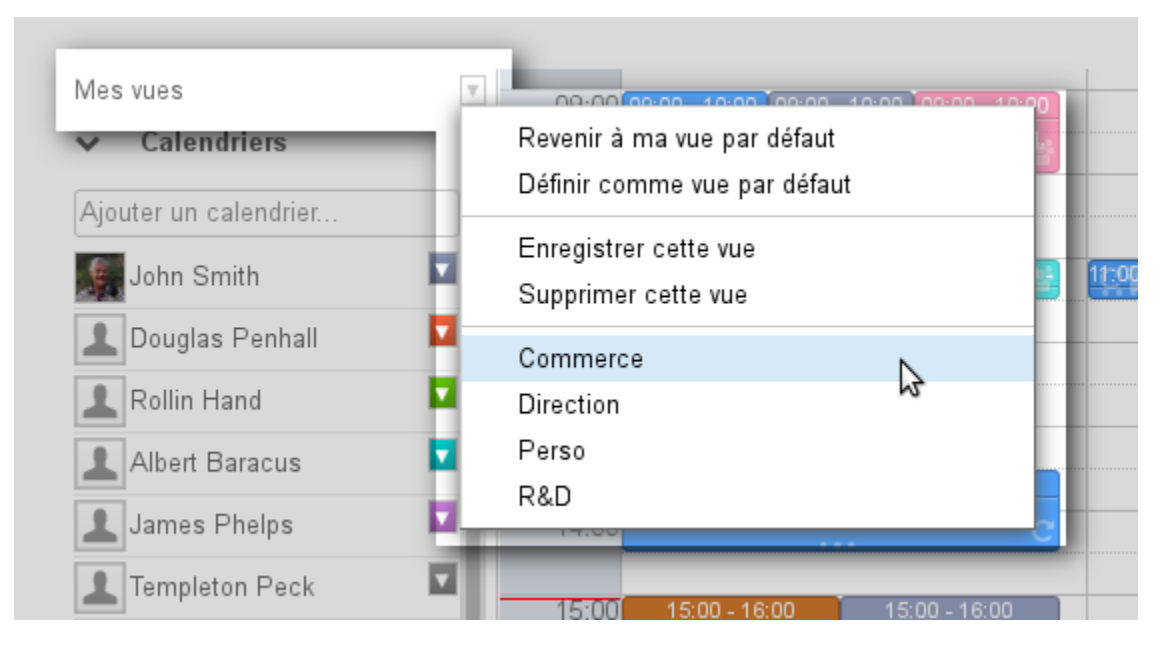

## <span id="page-0-2"></span>Créer une vue

Pour créer une nouvelle vue :

ajouter à l'affichage en cours les agendas désirés :

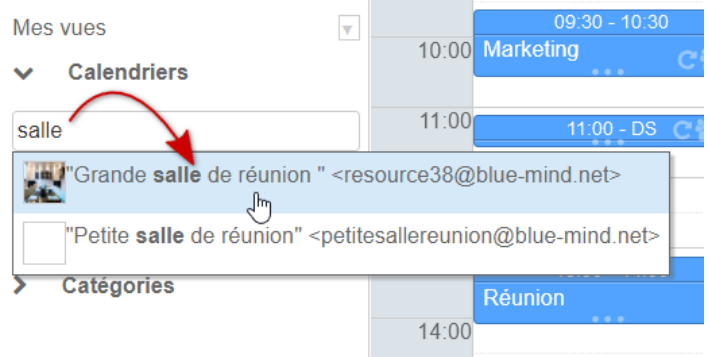

dans le menu "Mes vues", sélectionner "Enregistrer cette vue" :

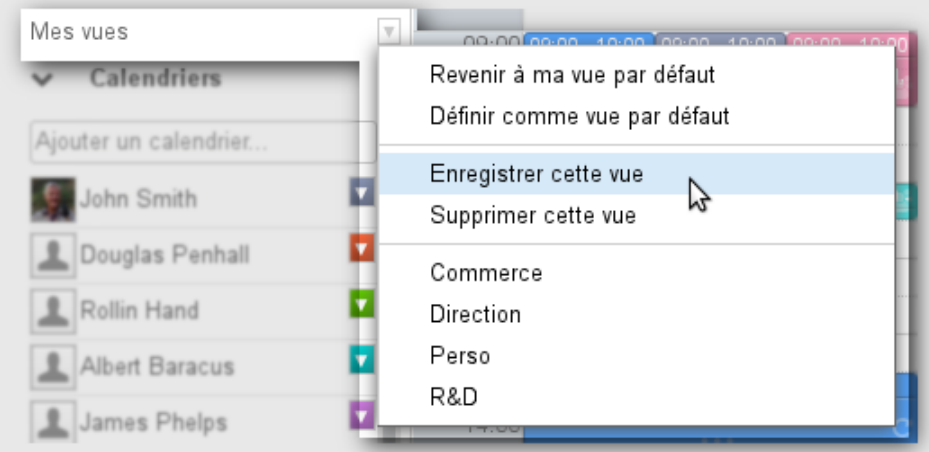

nommer cette vue en remplissant le champs "libellé" de la popup :

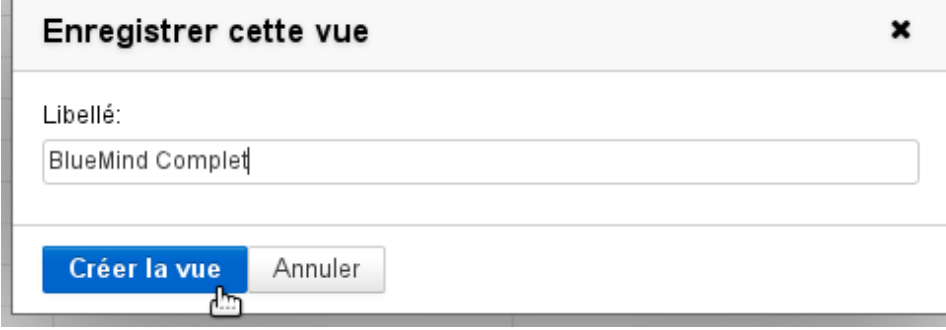

valider en cliquant sur «Créer la vue»

# <span id="page-1-0"></span>Modifier une vue

Pour modifier une vue :

- ajouter à l'affichage en cours les agendas désirés
- dans le menu "Mes vues", sélectionner "Enregistrer cette vue"

dans le champs "libellé", saisir le nom de la vue à modifier ou la sélectionner dans la liste déroulante proposée :

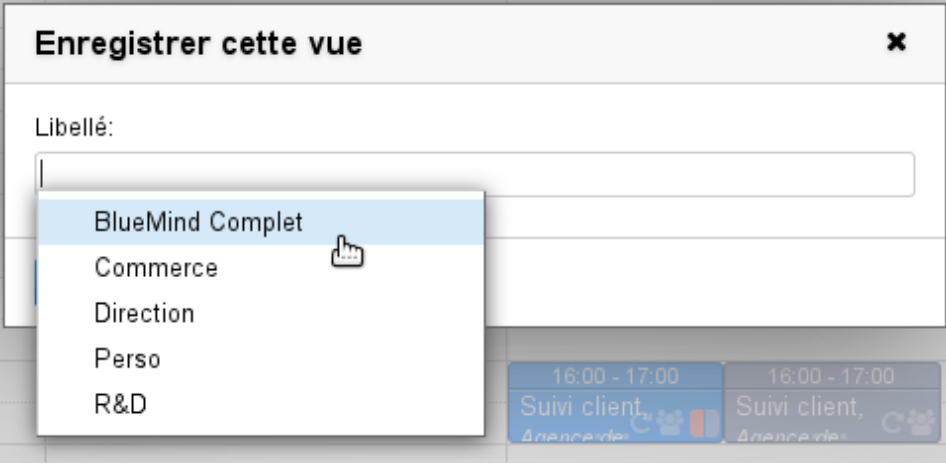

La liste des vues existantes apparaît en cliquant dans le champs ou par autocomplétion au cours de la frappe

Le bouton de validation change alors de libellé pour proposer «Mettre à jour la vue». Cliquer pour enregistrer la nouvelle vue :

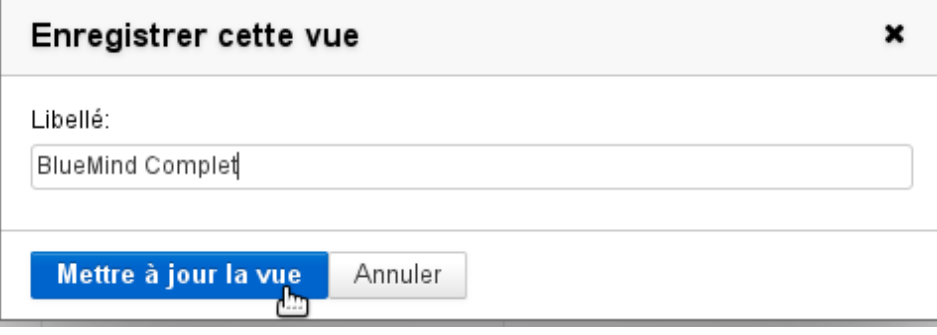

### <span id="page-2-0"></span>Supprimer une vue

Pour supprimer une vue de la liste :

- Afficher la vue
- Dans le menu "Mes vues", cliquer sur "Supprimer cette vue" :

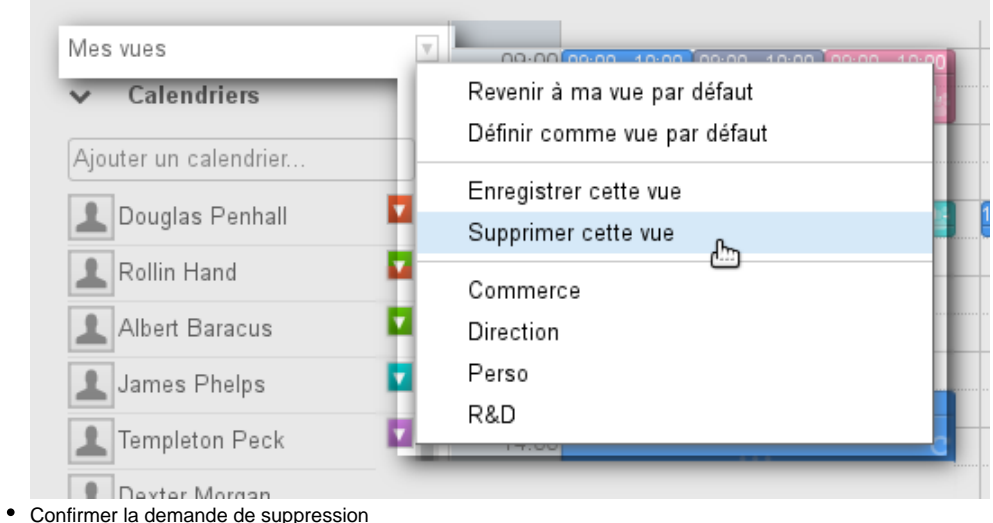

<span id="page-2-1"></span>Vue par défaut

La vue par défaut définit la vue qui est affichée lorsque l'utilisateur se connecte à l'application. Cette vue ne peut pas être supprimée mais peut être modifiée à tout moment. Elle est contrôlée par les 2 premières entrées du menu :

- **Revenir à ma vue par défaut** : permet à tout moment d'afficher la vue par défaut
- **Définir comme vue par défaut** : l'affichage actuel devient la vue par défaut.

#### ⊗ **Réinitialiser la vue par défaut**

Pour réinitialiser la vue par défaut d'un utilisateur il suffit de n'afficher que le calendrier de celui-ci et cliquer sur "Définir comme vue par défaut".